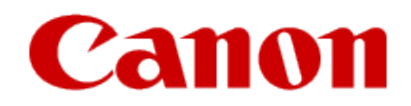

## How to Use Google Cloud Print Printing with Google Cloud Print

## How to Use Google Cloud Print •Printing with Google Cloud Print

When you send print data with Google Cloud Print, the machine receives the print data and prints it automatically if the machine is turned on.

When you print from the computer or smartphone with Google Cloud Print, load paper in advance.

1. Make sure that the machine is turned on.

**国**Note

•If you want to send the print data from an outside location, turn on the machine in advance. •Print from the computer or smartphone (example below).

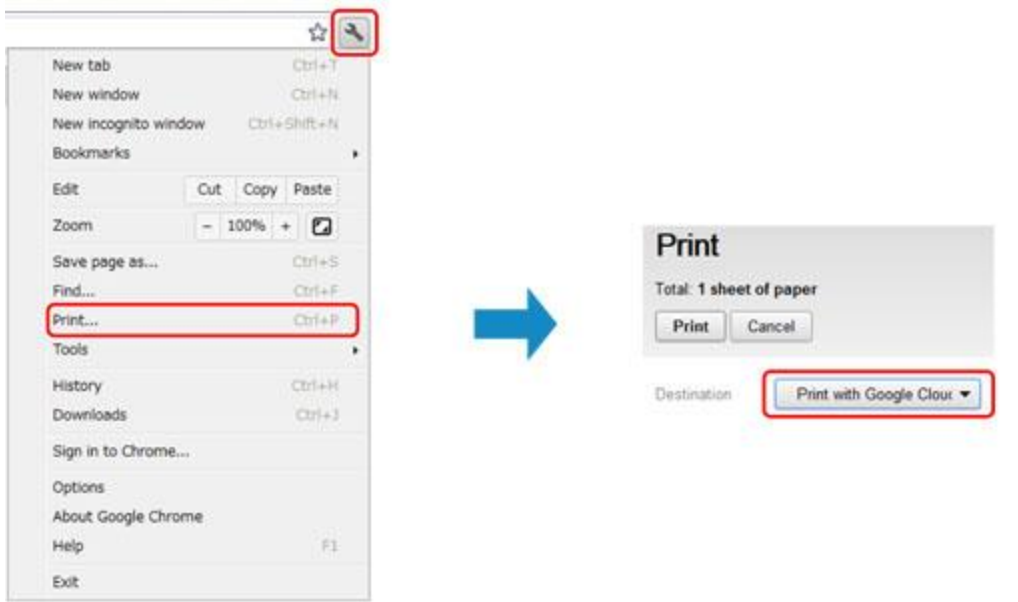

**Important:** Your application must be supported by Google Cloud Print. For information on what can be printed, please visit the Google Cloud Print web page. [Click here f](http://www.google.com/cloudprint/learn/apps.html)or a list of supported applications

When the preparation for printing with Google Cloud Print is complete and when the machine is turned on, the machine receives the print data and prints it automatically. **EE** Note

•Depending on the communication status, it may take a while to print the print data or the machine may not receive the print data.

•The printing may be canceled depending on the status of the machine as such when the machine is operated or when the error have occurred.

•For print settings:

•If you select a media type other than plain paper or if you select a paper size other than A4/Letter/B5/A5-size, the print data is printed single-sided even when you select the duplex print setting

•If you select plain paper as media type or if you select B5/A5-size as paper size, the print data is printed with border even when you select the borderless print setting.

•The print results may differ from the print image depending on the print data.

•Depending on the device sending the print data, you may not select the print settings when sending the print data with Google Cloud Print.